## WEB サービスのご利用方法 (6)ファミリーログイン

2024.03

ご家族で会員登録している場合は、マイページの切替ができます ※口座引落を集約されているご家族に限ります

## 1. マイページに表示されている氏名を選択する

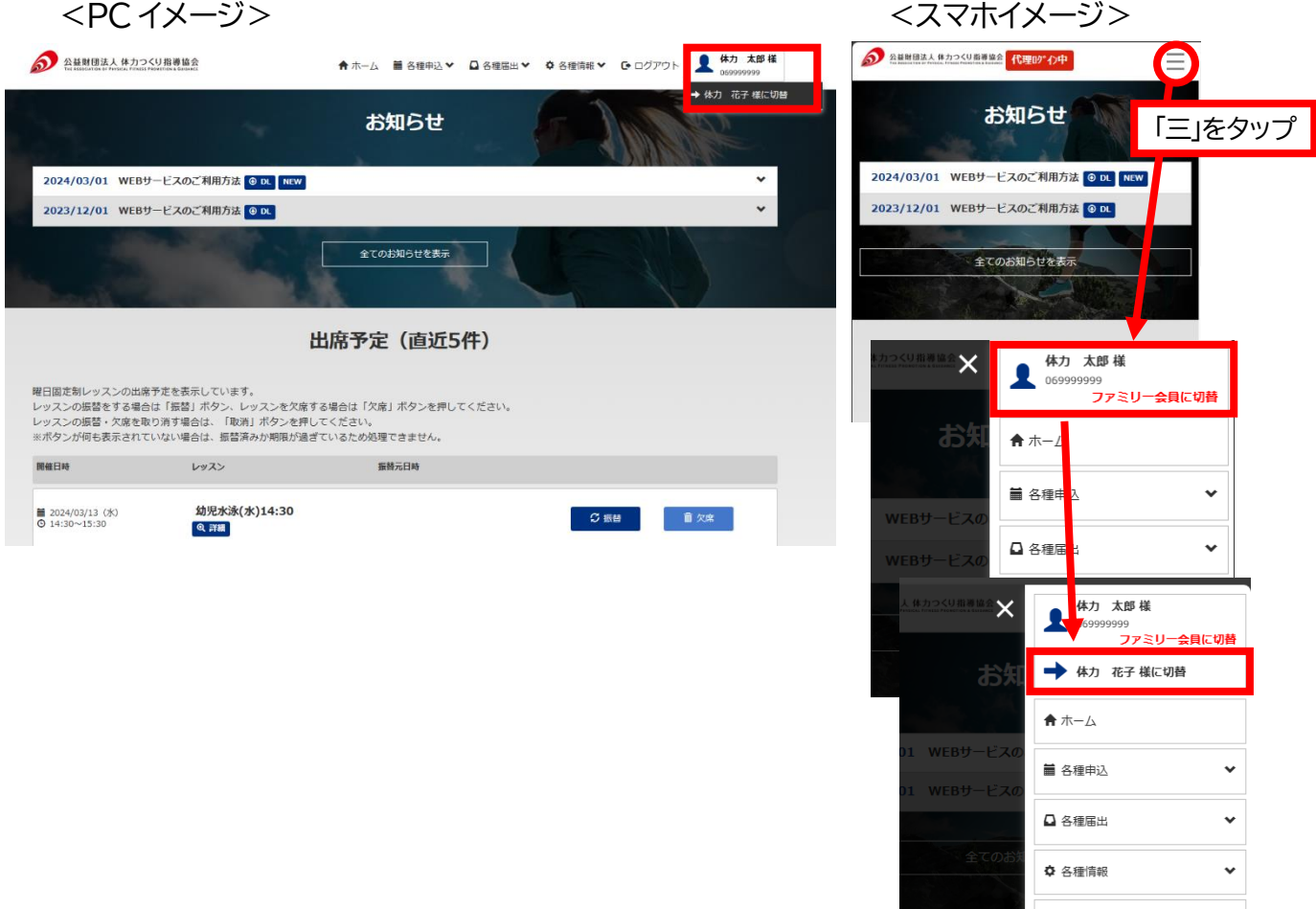

## 2. ファミリー会員に切替もしくは「●●様に切替」の表示を選択する